#### <span id="page-0-0"></span>Linux Kernel Programming **Kernel Modules and Memory Allocation**

#### Pierre Olivier

#### Systems Software Research Group @ Virginia Tech

## February 1, 2017

Pierre Olivier (SSRG@VT) [LKP - Modules/Memory Allocation](#page-19-0) February 1, 2017 1/20

4 ロト 4 旬

ヨメ イヨメ

 $\Omega$ 

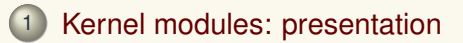

- 2 [Writing a kernel module](#page-5-0)
- 3 [Compiling a kernel module](#page-8-0)
- 4 [Launching a kernel module](#page-10-0)
- 5 [Modules: miscellaneous information](#page-13-0)

## 6 [Memory allocation](#page-17-0)

 $\lambda$  =  $\lambda$ 

4 日 ト

] Tech

## <span id="page-2-0"></span>[Kernel modules: presentation](#page-2-0)

- [Writing a kernel module](#page-5-0)
- 3 [Compiling a kernel module](#page-8-0)
- 4 [Launching a kernel module](#page-10-0)
- [Modules: miscellaneous information](#page-13-0)

#### **[Memory allocation](#page-17-0)**

 $(0,1)$   $(0,1)$   $(0,1)$   $(1,1)$   $(0,1)$   $(0,1)$   $(0,1)$   $(0,1)$   $(0,1)$   $(0,1)$   $(0,1)$ 

] Tech

#### <span id="page-3-0"></span>Kernel modules: presentation General information

- **Modules** are pieces of kernel code that can be **dynamically loaded and unloaded at runtime**
	- $\blacktriangleright$  No need to reboot
- $\blacktriangleright$  Appeared in Linux 1.2 (1995)
- $\triangleright$  Numerous Linux features can be compiled as modules
	- $\triangleright$  Selection in the configuration . config file
		- $\blacktriangleright$  Ex: device/filesystem drivers
		- $\blacktriangleright$  Generated through the menuconfig make target
	- **Opposed to built-in** in the kernel binary executable vmlinux

 $\Omega$ 

 $(0,1)$   $(0,1)$   $(0,1)$   $(1,1)$   $(0,1)$   $(0,1)$   $(0,1)$   $(0,1)$   $(0,1)$   $(0,1)$   $(0,1)$ 

## <span id="page-4-0"></span>Kernel modules: presentation

Benefits of kernel modules

- Modules benefits:
	- **No reboot** 
		- $\triangleright$  Saves a lot of time when developing/debugging
	- **No need to compile the entire kernel**
	- **Saves memory and CPU time** by running on-demand
	- $\triangleright$  No performance difference between module and built-in kernel code
	- **Figure 1 Help identifying buggy code** 
		- $\blacktriangleright$  Ex: identifying a buggy driver compiled as a module by selectively running them

 $\Omega$ 

 $\mathbf{A} \equiv \mathbf{A} \times \mathbf{A} \equiv \mathbf{A}$ 

 $4$   $\square$   $\rightarrow$   $4$   $\overline{m}$   $\rightarrow$ 

#### <span id="page-5-0"></span>[Kernel modules: presentation](#page-2-0)

## 2 [Writing a kernel module](#page-5-0)

3 [Compiling a kernel module](#page-8-0)

- 4 [Launching a kernel module](#page-10-0)
- [Modules: miscellaneous information](#page-13-0)

#### **[Memory allocation](#page-17-0)**

 $A \equiv \mathbf{1} \times \mathbf{1} \times \mathbf{1} \times \mathbf{1}$ 

] Tech

#### <span id="page-6-0"></span>Writing a kernel module Basic C file for a module

```
1 #include <linux/module.h> /* Needed by all modules */
   2 #include <linux/kernel.h> /* KERN_INFO */
   3 #include <linux/init.h> /* Init and exit macros */
 4
   5 static int answer __initdata = 42;
 6
   7 static int __init lkp_init(void)
 8<br>9
9 printk(KERN_INFO "Module loaded \ldots\n");<br>10 printk(KERN INFO "The answer is %d ...
        printk(KERN_INFO "The answer is %d ...\n", answer);
11
12 /* Return 0 on success, something else on error */
        13 return 0;
14 }
15
   16 static void __exit lkp_exit(void)
17 {
18 printk(KERN_INFO "Module exiting ...\n");
19 }
\frac{20}{21}21 module_init(lkp_init);<br>22 module exit(lkp exit);
   module_exit(lkp_exit);
23
24 MODULE_LICENSE("GPL");
25 MODULE_AUTHOR("Pierre Olivier <polivier@vt.edu");
26 MODULE DESCRIPTION("Sample kernel module");
```
- $\triangleright$  Create a C file anywhere on the filesystem
	- $\blacktriangleright$  No need to be inside the kernel sources
- $\blacktriangleright$  Init. & exit functions
	- $\blacktriangleright$  Launched at load/unload time
- $\triangleright$  MODULE  $\star$  macros

 $\blacktriangleright$  General info about the module

4 ロ ト 4 何 ト 4 戸 ト 4 戸 ト -

Virginia

 $na \alpha$ 

画

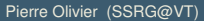

Pierre Olivier (SSRG@VT) [LKP - Modules/Memory Allocation](#page-0-0) February 1, 2017 7/20

## <span id="page-7-0"></span>Writing a kernel module Kernel namespace

- Module is linked against the entire kernel:
	- $\triangleright$  Module has visibility on all of the kernel global variables
	- $\triangleright$  To avoid namespace pollution and involuntary reuse of variables names:
		- $\triangleright$  Use a well defined naming convention. Ex: my module function a() my module function b() my module global variable
		- $\triangleright$  Use static as much as possible
- $\triangleright$  Kernel symbols list is generally present in: /proc/kallsyms

 $\Omega$ 

 $A \equiv \mathbf{1} \times \mathbf{1} \times \mathbf{1} \times \mathbf{1}$ 

**4 ロ ト ィ 何 ト** 

- <span id="page-8-0"></span>[Kernel modules: presentation](#page-2-0)
- 2 [Writing a kernel module](#page-5-0)
- 3 [Compiling a kernel module](#page-8-0)
- 4 [Launching a kernel module](#page-10-0)
- [Modules: miscellaneous information](#page-13-0)
	- **[Memory allocation](#page-17-0)**

 $A \equiv \mathbf{1} \times \mathbf{1} \times \mathbf{1} \times \mathbf{1}$ 

**4 ロ ト ィ 何 ト** 

] Tech

## <span id="page-9-0"></span>Compiling a kernel module

Kernel sources & module Makefile

- $\triangleright$  Need to have the kernel sources somewhere on the filesystem
- Create a Makefile in the same directory as the module source file

```
1 # let's assume the module C file is named lkp.c
   ohim := lkp.o3 KDIR := /path/to/kernel/sources/root/directory
 4 # Alternative: Debian/Ubuntu with kernel-headers package
          :
 5 # KDIR := /lib/modules/$(shell uname -r)/build
 6 PWD := $(\text{shell) \text{wd}}7
8 all: lkp.c
9 make -C $(KDIR) SUBDIRS=$(PWD) modules
10<br>1111 clean:<br>12 make
     make -C $(KDIR) SUBDIRS=$(PWD) clean
```
 $\blacktriangleright$  Multiple source files?

```
obi-m += file1.cohim = file2.c3 # etc.
```
 $(0,1)$   $(0,1)$   $(0,1)$   $(1,1)$   $(0,1)$   $(0,1)$   $(0,1)$   $(0,1)$   $(0,1)$   $(0,1)$   $(0,1)$ 

After compilation, the compiled module is the file with  $k$ <sub>c</sub> extension

Virginia

 $\Omega$ 

- <span id="page-10-0"></span>[Kernel modules: presentation](#page-2-0)
- 2 [Writing a kernel module](#page-5-0)
- 3 [Compiling a kernel module](#page-8-0)
	- [Launching a kernel module](#page-10-0)
- [Modules: miscellaneous information](#page-13-0)

#### **[Memory allocation](#page-17-0)**

 $A \equiv \mathbf{1} \times \mathbf{1} \times \mathbf{1} \times \mathbf{1}$ 

**4 ロ ト ィ 何 ト** 

] Tech

## <span id="page-11-0"></span>Launching a kernel module

insmod/rmmod

- <sup>I</sup> Needs administrator privileges (root)
	- $\triangleright$  You are executing kernel code!
- Using insmod:

sudo insmod file.ko

- $\triangleright$  Module is loaded and init function is executed
- **In Note that a module is compiled against a specific kernel version and will not load on another kernel**
	- $\blacktriangleright$  This check can be bypassed through a mechanism called modversions but it can be dangerous
- $\blacktriangleright$  Remove the module with rmmod:

```
sudo rmmod file
2 # or:
  3 sudo rmmod file.ko
```
 $\triangleright$  Module exit function is called

 $\Omega$ 

**The State State** 

 $4$   $\square$   $\rightarrow$   $4$   $\overline{m}$   $\rightarrow$ 

## <span id="page-12-0"></span>Launching a kernel module

modprobe

- $\triangleright$  make modules install from the kernel sources installs the modules in a standard location on the filesystem
	- ▶ Generally /lib/modules/<kernel version>/
- $\triangleright$  These modules can be inserted through modprobe:

sudo modprobe <module name>

- $\triangleright$  No need to point to a file, just give the module name
- $\triangleright$  Contrary to insmod, modprobe handles modules dependencies
	- $\triangleright$  Dependency list generated in /lib/modules/<kernel version/modules.dep
- $\triangleright$  Remove using modprobe  $-r$  <module name>
- $\triangleright$  Such installed modules can be loaded automatically at boot time by editing /etc/modules or the files in /etc/modprobe.d Vinginia

 $\Omega$ 

K ロ ▶ K @ ▶ K 경 ▶ K 경 ▶ │ 경

- <span id="page-13-0"></span>[Kernel modules: presentation](#page-2-0)
- 2 [Writing a kernel module](#page-5-0)
- 3 [Compiling a kernel module](#page-8-0)
- 4 [Launching a kernel module](#page-10-0)
- 5 [Modules: miscellaneous information](#page-13-0)

#### **[Memory allocation](#page-17-0)**

 $(0,1)$   $(0,1)$   $(0,1)$   $(1,1)$   $(0,1)$   $(0,1)$   $(0,1)$   $(0,1)$   $(0,1)$   $(0,1)$   $(0,1)$ 

|Tech

## <span id="page-14-0"></span>Modules: miscellaneous information Modules parameters

#### **Parameters** can be entered from the command line at launch time

```
1 #include <linux/module.h><br>2 /* ... */
    2 /* ... */
 3
   static int int param = 42;
    static char *string_param = "default value";
 6
   7 module_param(int_param, int, 0);
 8 | MODULE_PARM_DESC(int_param, "A sample integer kernel module parameter");
   module param(string param, charp, S_IRUSR | S_INUSR | S_IRGRP | S_IROTH);
10 MODULE PARM_DESC(string_param, "Another parameter, a string");
\begin{array}{c} 11 \\ 12 \end{array}12 static int __init lkp_init(void)
13 {
14 printk(KERN_INFO "Int param: %d\n", int_param);<br>15 printk(KERN_INFO "String param: %s\n", string
        printk(KERN_INFO "String param: %s \n", string param);
16
         17 /* ... */
18 }
19
20 /* ... */
```
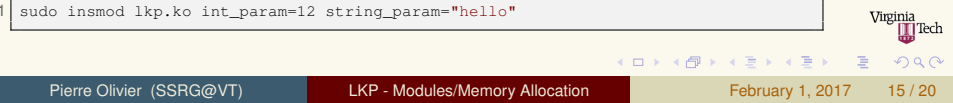

## <span id="page-15-0"></span>Modules: miscellaneous information

modinfo, lsmod

#### $\triangleright$  modinfo: info about a kernel module

 $\blacktriangleright$  Description, kernel version, parameters, author, etc.

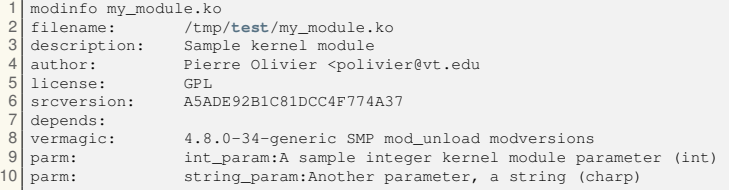

1smod: list currently running modules

 $\triangleright$  Can also look in /proc/modules

 $\Omega$ 

**Barbara** 

4 0 8

## <span id="page-16-0"></span>Modules: miscellaneous information

Additional sources of information on kernel modules

- $\blacktriangleright$  The linux kernel module programming guide:
	- ▶ <http://www.tldp.org/LDP/lkmpg/2.6/html/index.html>
- Linux loadable kernel module howto
	- ▶ <http://www.tldp.org/HOWTO/Module-HOWTO/index.html>
- $Linux sources \rightarrow Documentation/kbuild/molles.txt$

**KENKER** 

- <span id="page-17-0"></span>[Kernel modules: presentation](#page-2-0)
- 2 [Writing a kernel module](#page-5-0)
- 3 [Compiling a kernel module](#page-8-0)
- 4 [Launching a kernel module](#page-10-0)
	- [Modules: miscellaneous information](#page-13-0)

#### 6 [Memory allocation](#page-17-0)

 $(0,1)$   $(0,1)$   $(0,1)$   $(1,1)$   $(0,1)$   $(0,1)$   $(0,1)$   $(0,1)$   $(0,1)$   $(0,1)$   $(0,1)$ 

] Tech

# <span id="page-18-0"></span>Memory allocation

kmalloc

- <sup>I</sup> Allocate memory that is virtually and **physically contiguous**
	- $\triangleright$  For DMA, memory-mapped I/O, and performance (large pages)
- $\triangleright$  Because of that property, maximum allocated size through one kmalloc invocation is limited
	- $\blacktriangleright$  4MB on x86 (architecture dependent)

```
1 #include <linux/slab.h>
2 /* ... */
  3 char *my_string = (char *)kmalloc(128, GFP_KERNEL);
  my_struct my_struct ptr = (my_struct *)kmalloc(sizeof(my_struct), GFP_KERNEL);
     5 /* ... */
  6 kfree(my_string);
  kfree(my_struct_ptr);
```
- Returns a pointer to the allocated memory or NULL in case of failure
- <sup>I</sup> Mostly used **flags**:
	- <sup>I</sup> GFP KERNEL: *might sleep*
	- GFP ATOMIC: do not block, but higher ch[an](#page-17-0)[ce](#page-19-0) [o](#page-17-0)[f f](#page-18-0)[a](#page-19-0)[il](#page-17-0)[ur](#page-18-0)[e](#page-19-0)

 $\Omega$ 

 $\rightarrow$   $\equiv$   $\rightarrow$ 

# <span id="page-19-0"></span>Memory allocation

vmalloc

- **Allocate memory that is virtually contiguous, but not physically contiguous**
- No size limit other than the amount of free RAM (at least on 64 bit) architectures
- **Might sleep**

```
1 #include <linux/vmalloc.h>
2 /* ... */
3 char *my_string = (char *)vmalloc(128);
  4 my_struct my_struct_ptr = (my_struct *)vmalloc(sizeof(my_struct));
     5 /* ... */
  vfree(my_string);
  vfree(my_struct_ptr);
```
 $\triangleright$  Returns a pointer to the allocated memory or NULL in case of failure

Pierre Olivier (SSRG@VT) [LKP - Modules/Memory Allocation](#page-0-0) February 1, 2017 20/20

**KON KAN KEN KEN** 

 $\Omega$